## <span id="page-0-0"></span>**How to remove the country code field from the CallNow interface**

Applies to VoipNow 3 and higher! The CallNow Feature was removed in VoipNow 5.5.0.

This article describes how to hide the country code element from the interface with a simple edit in the interface template.

## Step-by-step guide

By default, the CallNow page looks as shown below.

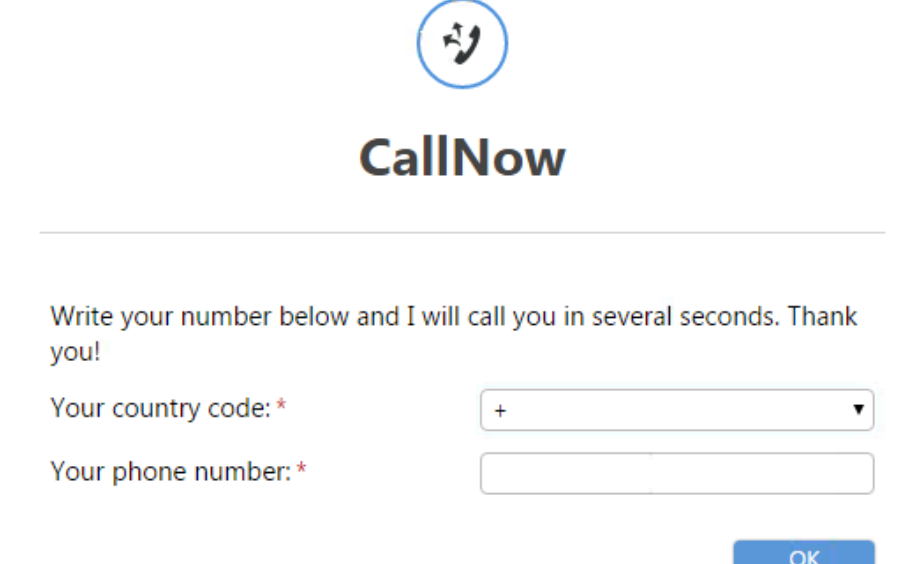

To hide the country code element (drop-box and field) from the CallNow template, take the following steps:

**STEP 1:** Connect to your VoipNow server as  $root$  using a SSH client (e.g. Putty).

**STEP 2:** Go to the <VOIPNOW\_ROOT\_D>/admin/htdocs/templates/callnow/ folder.

<VOIPNOW\_ROOT\_D> is a variable defined in the /etc/voipnow/paths.conf file. When running commands, you must have it replaced with its value (e. g. /usr/local/voipnow).

**STEP 3:** Display the index.tpl file's content by running:

```
cat index.tpl
```
Inside index.tpl search for:

```
<tr id="tr-phone">
         <td class="row_td" align="left">{$prefix_num}<span class="required">*</span></td>
     <td align="right" class="td_call_code">
         {html_options options=$calling_codes name="call_code" id="call_code" class="large_select" 
selected=$selected_code}
    \langle t \rangle\langletr>
```
**STEP 4:** To change the layout of the page, edit the <VOIPNOW\_ROOT\_D>/admin/htdocs/templates/callnow/index.tpl file. Open the file using your favorite text editor, and you'll find the country code drop-down list defined by the following line:

{html\_options options=\$calling\_codes name="call\_code" id="call\_code" class="large\_select" selected=\$selected\_code}

To remove the country code drop-down list and the entire field, comment its corresponding lines. To comment a line, you must replace { with { \* and } with \*}. To remove the entire field, add <!-- before the <tr tag and --> after </tr>

In the end, the entire block should look as displayed below:

```
<!-- <tr id="tr-phone">
         <td class="row_td" align="left">{$prefix_num}<span class="required">*</span></td>
     <td align="right" class="td_call_code">
         {*html_options options=$calling_codes name="call_code" id="call_code" class="large_select" 
selected=$selected_code*}
   \lt/\texttt{td}\langletr> -->
```
In the end, save the file, remove the cached files and restart the web interface service:

```
rm -rf /usr/local/voipnow/admin/htdocs/templates_c/*
service voipnow restart
```
At this point, when you open the CallNow page, it should look as shown below.

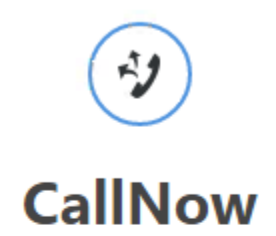

Write your number below and I will call you in several seconds. Thank you!

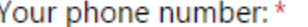

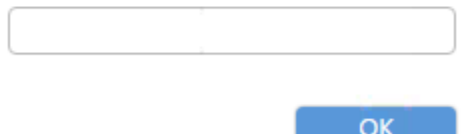

## Related articles

- [How to use the CallNow feature](https://wiki.4psa.com/display/KB/How+to+use+the+CallNow+feature)
- [Troubleshooting CallNow calls that drop](https://wiki.4psa.com/display/KB/Troubleshooting+CallNow+calls+that+drop)
- [How to remove the country code field from the CallNow interface](#page-0-0)